## **「教育研究振興資金(使途区分:留学プログラムを 支援する)」**へのオンライン寄付申込の手順について

### オンライン寄付フォームから、申し込みできる寄付事業は次の通りです。

- ・教育研究振興資金
- ・教育研究振興資金(使途区分:留学プログラムを支援する)
- ・スポーツ振興資金

【留意事項】

「教育研究振興資金(使途区分:留学プログラムを支援する)」を 選択された方のみ、返礼品を選択することが出来ますので、ご留意願います。

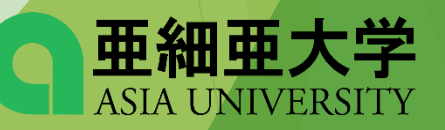

### 1. オンライン寄付フォームを選択し メールアドレスを入力する

### オンライン寄付フォーム

クレジットカードやコンドニエンスストアからのご寄付をご希望の方は、以下のフォームへお進みく ださい。 (※外部サイトにリンクします)

#### | ■ 「オンライン寄付フォーム」 はこちら

本学公式サイトの ご寄付のお願い内にある オンライン寄付フォームを選択

ご自身のメールアドレスを入力する

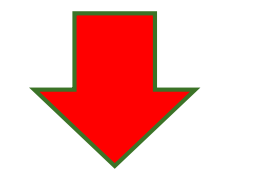

#### 寄付手続開始にあたって、メールアドレスを入力してください

ご指定のメールアドレス宛に寄付手続開始メールが送信されます。

ドメイン指定受信を設定されている場合は、「f-regi.com 」をドメイン指定受信に追加登録してください。

メールアドレス (半角)

メールアドレスをご確認ください

寄付を開始する

亜細亜大学 **ASIA UNIVERSITY** 

### 2. 入力したメールアドレスに寄付手続開始メールが 届きましたら、メール本文内のURLをクリック

#### 亜細亜学園寄付金 納付用URLのお知らせ (外部) 受信トレイ× 新着 ×

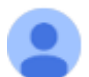

F-REGI 寄付支払い <info@kifu.f-regi.com> To  $\boxminus$   $\leftrightarrow$ 

#### @asia-u.ac.ip 様

この度は、学校法人亜細亜学園「亜細亜学園寄付金」に お申込みをいただきまして誠にありがとうございます。

インターネット納付用URLをお知らせします。

https://kifu.f-regi.com/contribute/user/Gather/agree/237-b9de9502154587787fe164a39a866723

上記のURLにアクセスしていただき、注意事項などをご確認のうえ、 必要情報を入力し、お手続きを進めてください。

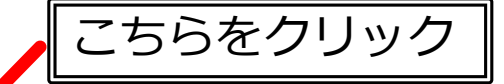

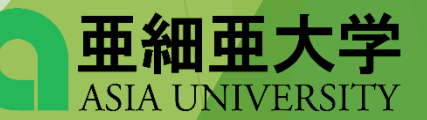

### 3. 個人情報の取扱いの内容に同意する

### 個人情報の取扱いについて

寄付申請フォームにご入力いただく個人情報の取扱いについては以下の通りです。 下記の内容に同意のうえ、寄付申請フォームにお進みください。

#### 【個人情報保護管理者の職名、所属及び連絡先】

当社は、次の者を寄付者の個人情報(以下、「個人情報」という。)の保護管理者として任命し、個人情報を適切 かつ安全に管理し、個人情報の漏えい、滅失又はき損などを防止する保護策を講じています。

株式会社エフレジ 代表取締役 電話: 06-6485-3737 FAX: 06-6485-3636 〒530-0011 大阪市北区大深町4番20号 グランフロント大阪タワーA

(◎ 同意する

1. 「F-REGI寄付支払い」とは 「F-REGI寄付支払い」は、寄付金についてオンライン決済できるサービス(以下、「本サービス」とい う。)です。株式会社エフレジ(以下、「当社」という。)は、寄付募集者との契約に基づき、本サービス を提供しています。

2 個人情報の利用目的

個人情報の取扱したついて同意しますか

○ 同意しない

同意して次へ進む

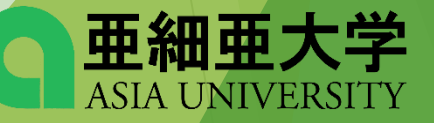

規約をご確認いただき

「同意する」を選択

### 4.寄付情報の入力

寄付者情報の入力

### **以下の内容を全て、ご入力ください。**

①寄付者情報、②寄付金の使途内訳、③確認事項、④支払方法

確認事項についてご回答ください

◎個人 ○法人 ●広報紙へ、氏名・金額共に公表する 寄付者種別 必須 【全寄付制度共通項目】チェ ックをお願いします ○広報紙へ、寄付情報を公開しない 太郎 亜細亜 氏名 必須 【「スポーツ振興資金」へ寄付の方 のみ】支援団体名をご入力ください ※団体指定がない場合は体育会全体 氏名 (フリガナ) 必須 アジア タロウ の活動資金として活用させていただ きます。また、スポーツ振興資金以 外の寄付制度では、本項目を記載い 180 8629 郵便番号検索 (半角数字) ただいても指定団体には交付できま せんのでご注意ください 東京都武蔵野市境5-8 住所 必須 支払方法入力 |ドル・建物名) ●●マンション 101 選択してください 必須 支払方法 ・コンビニエンスストア支払 は寄付合計金額が50,000円未満の場合のみ選択可能です。 必須 0422 36 3241 (半角数字) 電話番号 お礼の品 教職員 本学との関係 必須 20,000 円以上の寄付金で、お礼の品をお選びいただけます 合計学 付金額: 100,000円 寄付金の使途内訳を入力してください 教育研究振興資金【使途区分:留学 > 100 ,000円 必須 事業の種類 お礼の品選択 確認画面へ 使途を追加する 複数指定が可能です。(最大3件まで)

20,000円以上のご寄付

のみ表示されます

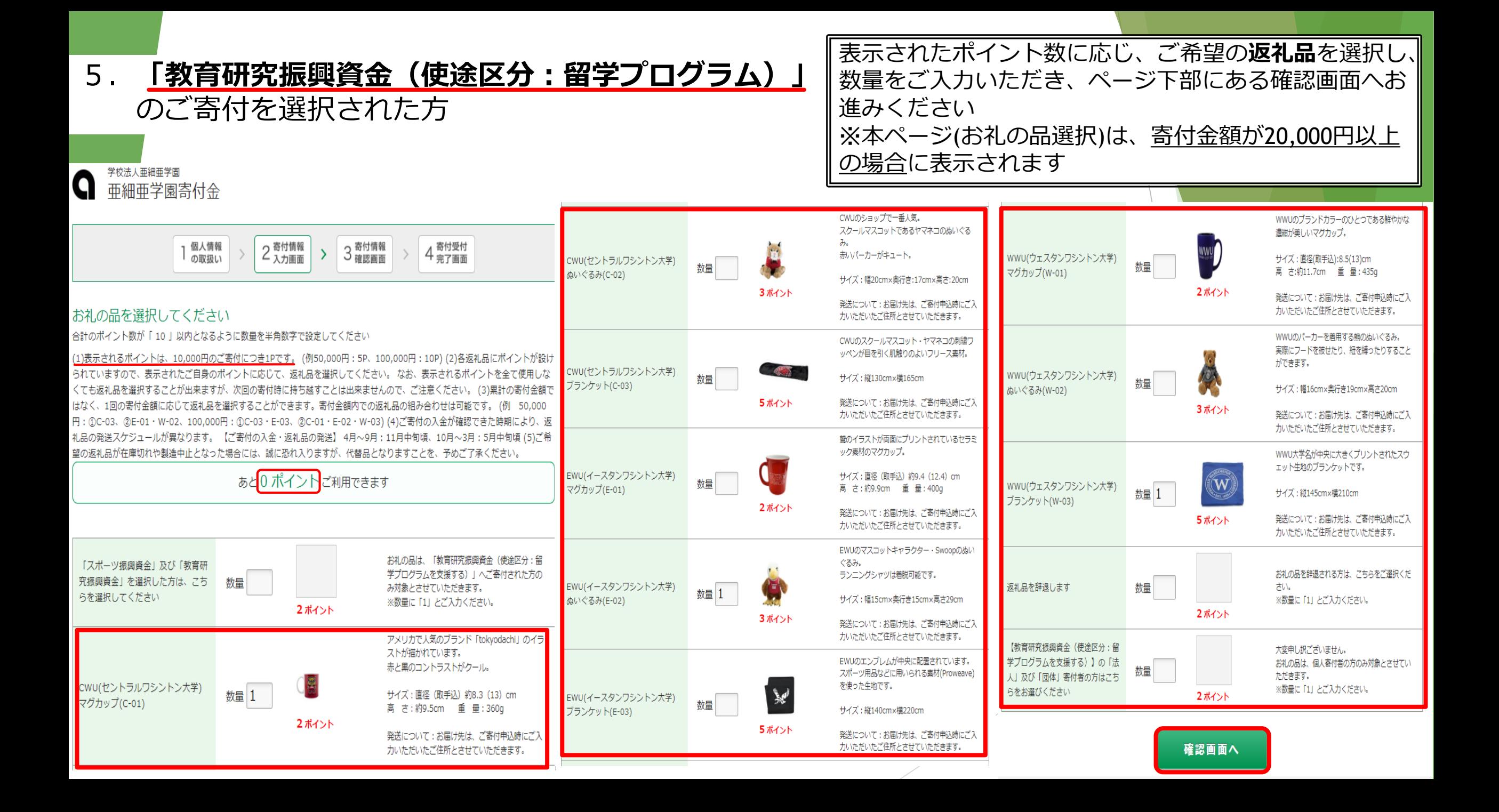

### 6.寄付情報を確認し ● コロンのコロンの<br>修正事項がなければ完了する ■ 下記内容で確定する」を

# 「上記内容で確定する」を選択

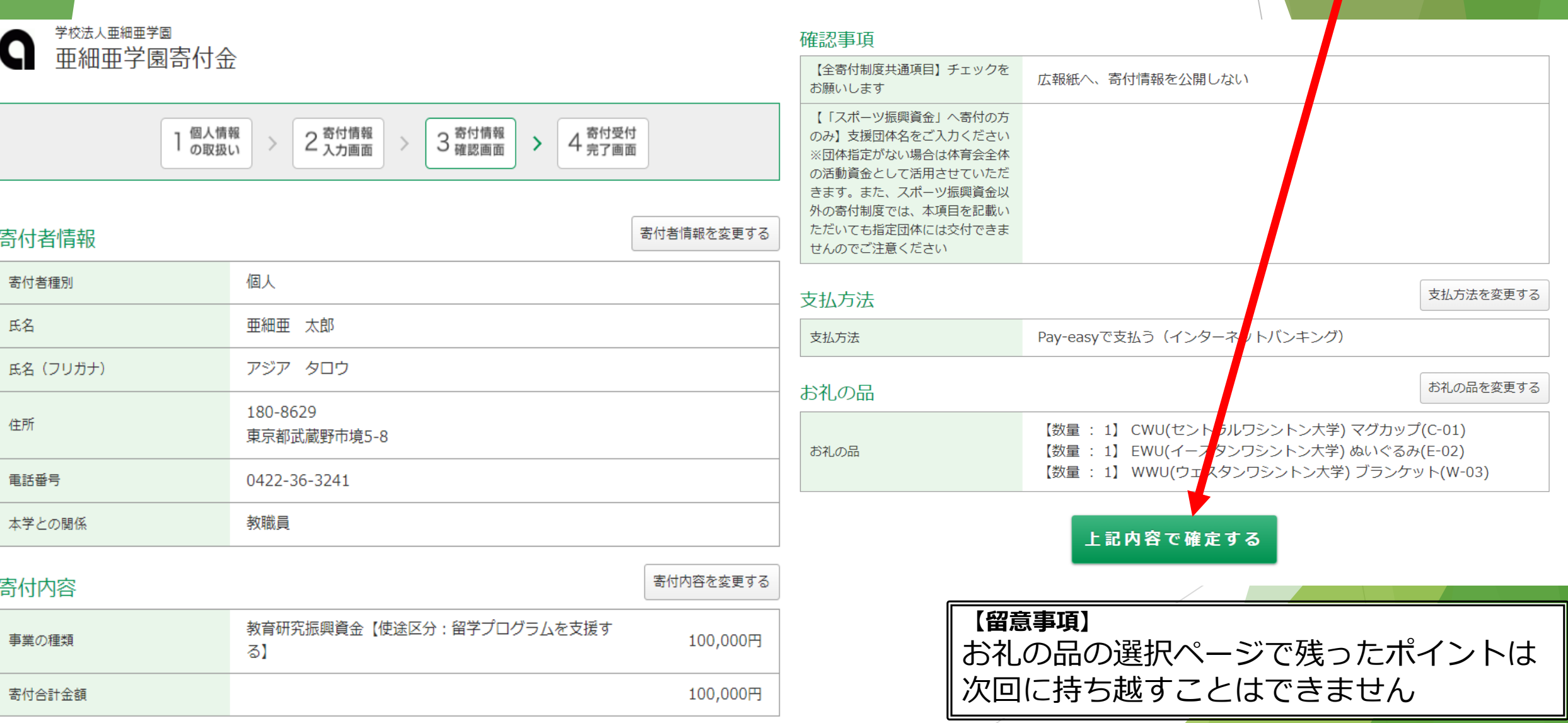

## 以上で、オンライン寄付フォームの 入力は終了です。 ご寄付を賜り、誠にありがとうございました。

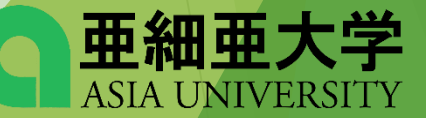